### ORACLE

# Live agent transfer

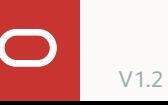

**Contract Contract** 

- 1 Live agent transfer
- 2 Steps to build a live agent transfer B2C
- 3 Other Oracle B2C features
- 4 Examples
- B2C Incident Creation 5

**Contract Contract** 

#### 1 **Live agent transfer**

- 2 Steps to build a live agent transfer B2C
- 3 Other Oracle B2C features
- 4 Examples
- B2C Incident Creation 5

## **Live agent transfer**

Integrate a skill or DA with a live agent system in two ways

You can integrate with version 18C (and later) of **Oracle B2C** 

You can integrate with a webhook channel for **3 rd Party** platforms

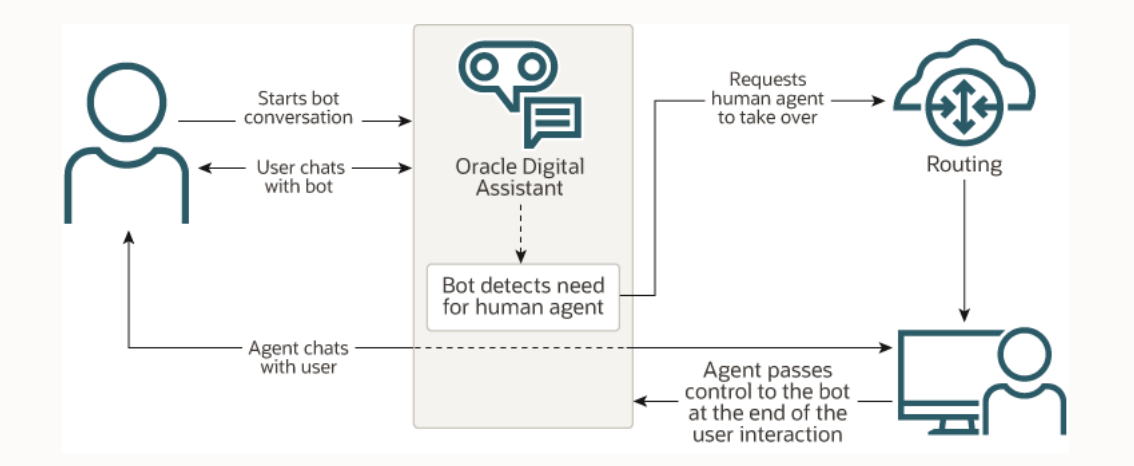

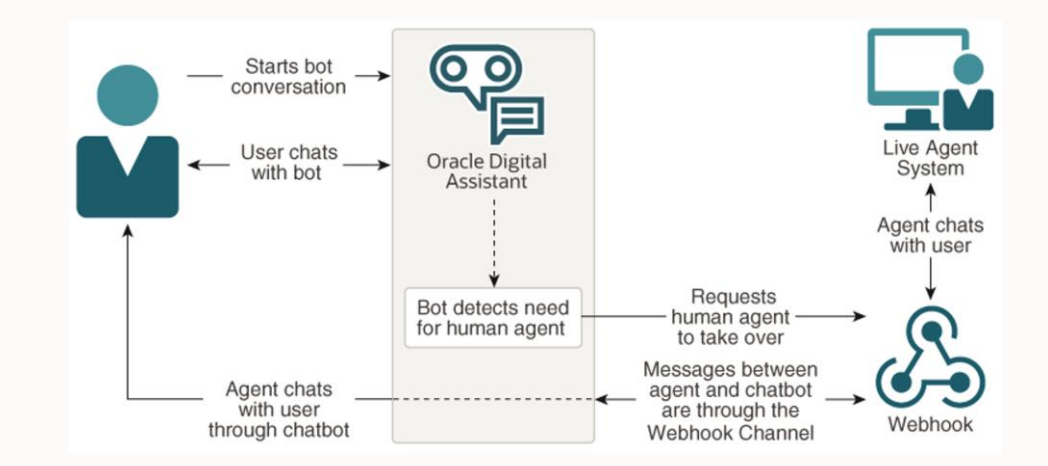

**Contract Contract** 

1 Live agent transfer

### 2 **Steps to build a live agent transfer B2C**

- 3 Other Oracle B2C features
- 4 Examples
- B2C Incident Creation 5

## **Steps to build a live agent transfer B2C**

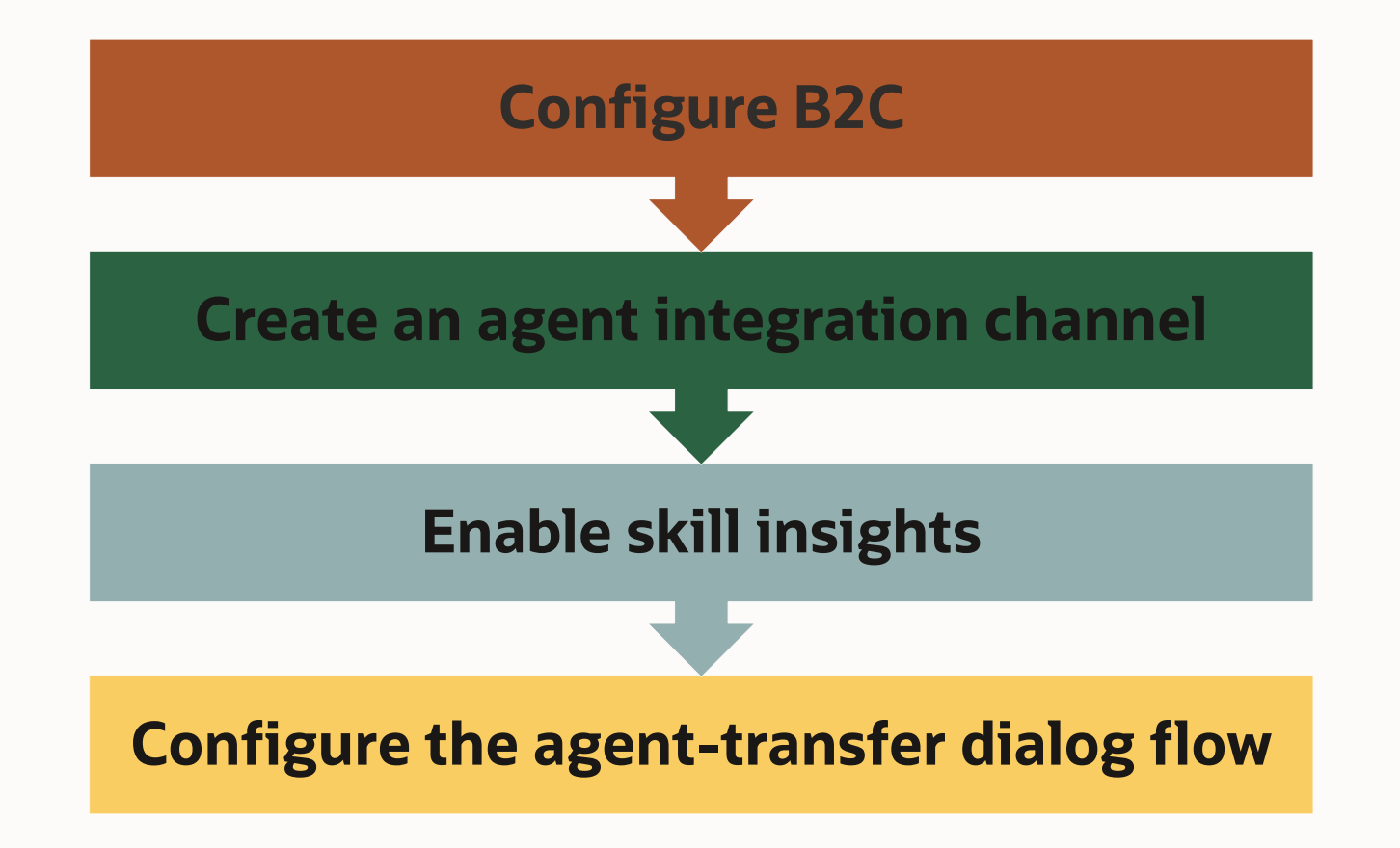

## **Configure B2C**

Before you start you should have credentials provided by the Oracle B2C administrator

### Those credentials should have permissions for:

- Access to the desired Oracle B2C Service interface
- Account Authentication and Session Authentication for Public SOAP API
- Account Authentication for Agent Browser User Interface

You also need to confirm that your Oracle B2C Service Account Manager has enabled the Chat Custom Interface API and the Chat Third-Party Queue Integration API

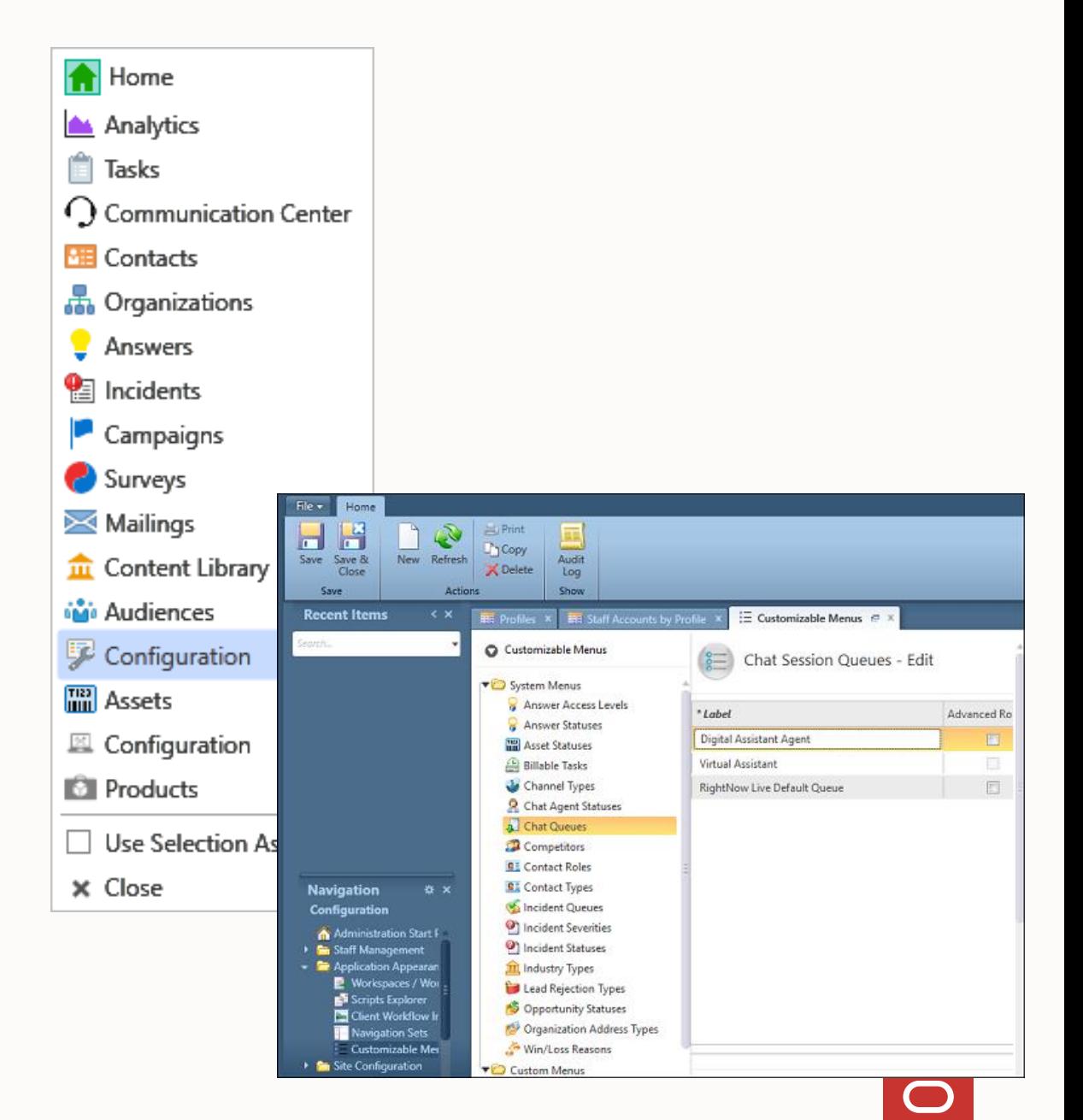

## **Create an agent integration channel**

On the ODA side we create and configure an agent integration channel to access Oracle B2C

Agent integration is one of the many types of available channels under **Development > Channels**

The B2C URL is composed by hostname and domain name

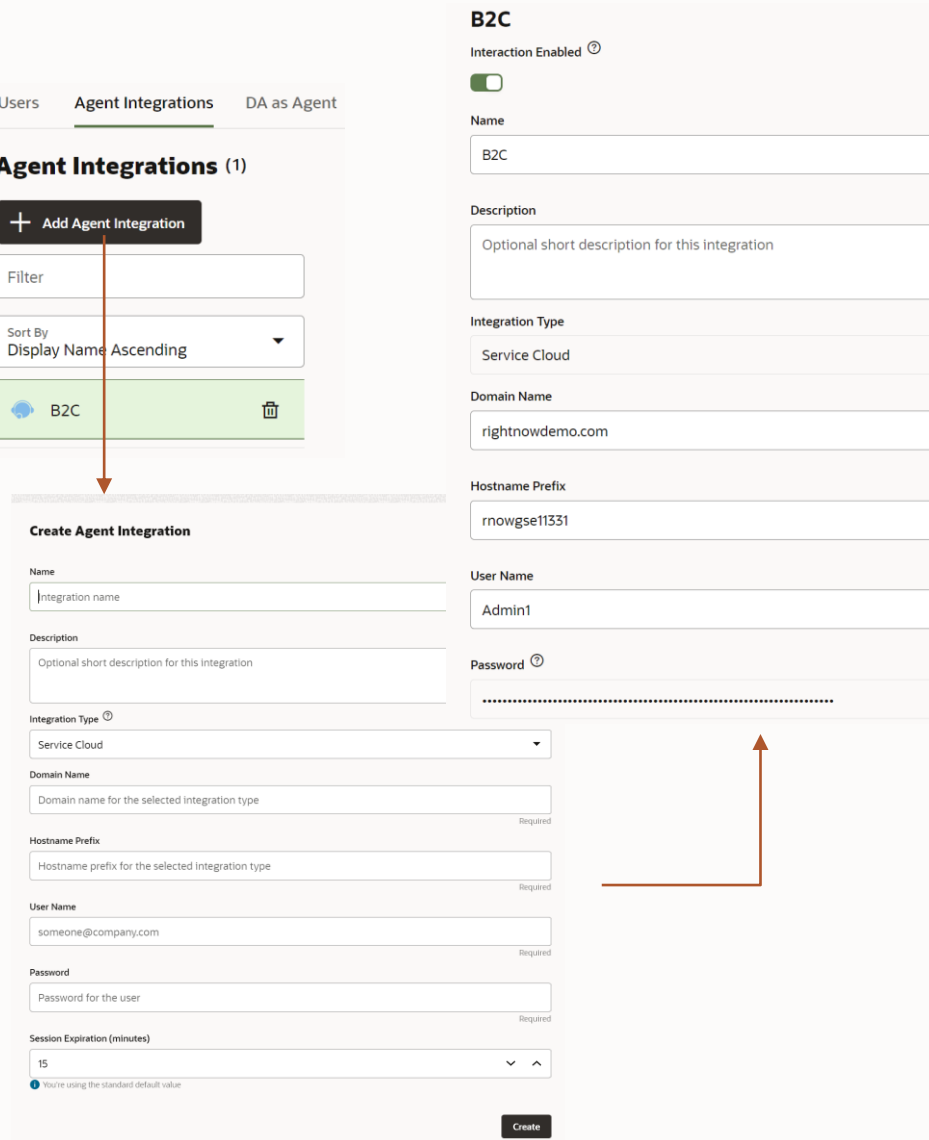

Use

Αg

 $rac{501}{D1}$ 

## **Enable skill insights**

Enable insights for your skill

In the skill's settings page, switch the **Enable Insights** option to **On** to enable the framework to pass the conversation history to the live agent

This switch allows the handover of conversation history to Oracle B2C chat

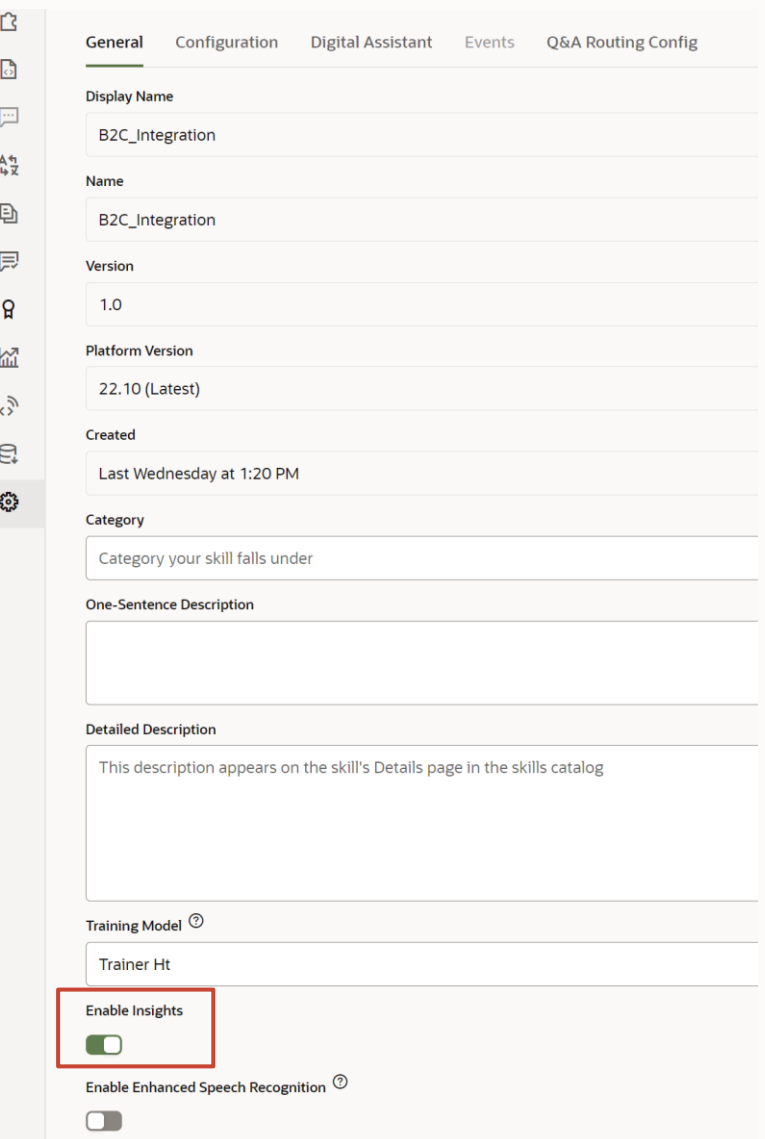

## **Configure the agent-transfer dialog flow**

In the visual flow designer, the state template **Agent Communication** has two states which will implement the handover to the live agent.

The state **Agent Initiation** initiates contact and establishes connectivity

The state **Agent Conversation** requests and manages the conversation

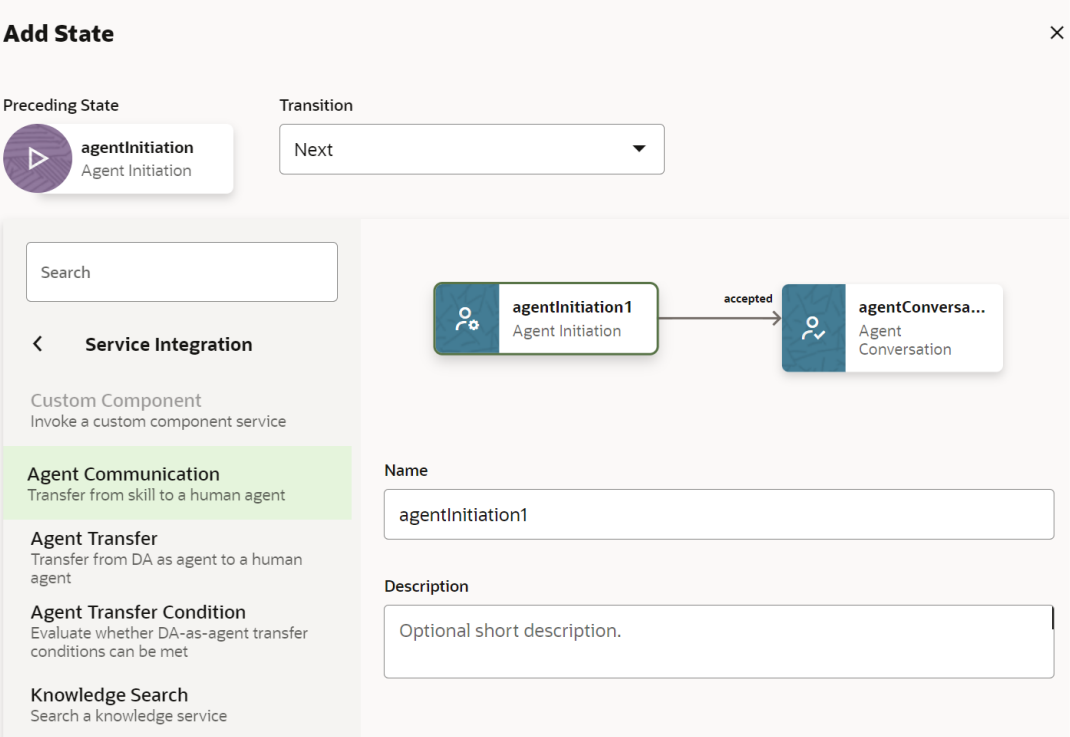

## **Configure the agent-transfer dialog flow**

Agent Initiation

Initiates contact with Oracle B2C

• References name of configured agent integration channel

Component can pass information to agent

- Action strings to return the chat to a specific state in the bot
- Custom properties to pass custom field information

Allows developers to configure messages for when a chat request is accepted or rejected by an agent, or when the bot conversation gets resumed

• Use resource bundles for the messages

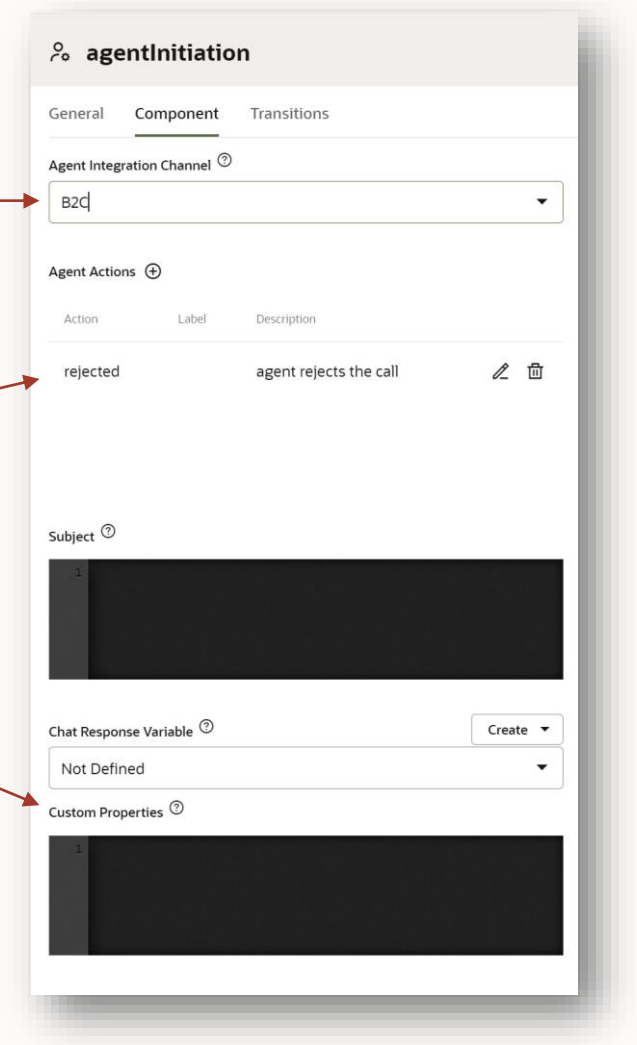

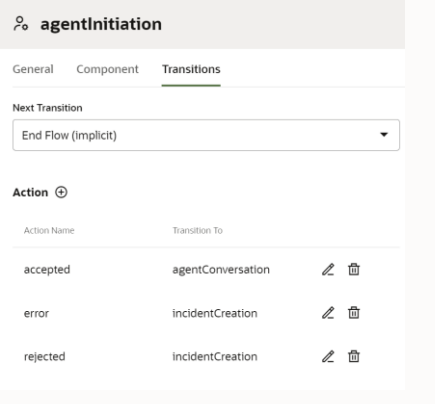

## **Configure the agent-transfer dialog flow**

Agent Conversation

Requests and handles agent conversation

• References agent integration channel name

Exit keywords allow users to end conversation with agent

• Otherwise, agent too can end conversation

You can override the B2C Wait message where you can access the 'position' and 'waitTime' variables

- Use \${system.message.messagePayload.position} to determine position in queue
- Use \${system.message.messagePayload.waitTime} to determine the expected waiting time

Action transitions allow the bot to resume conversation

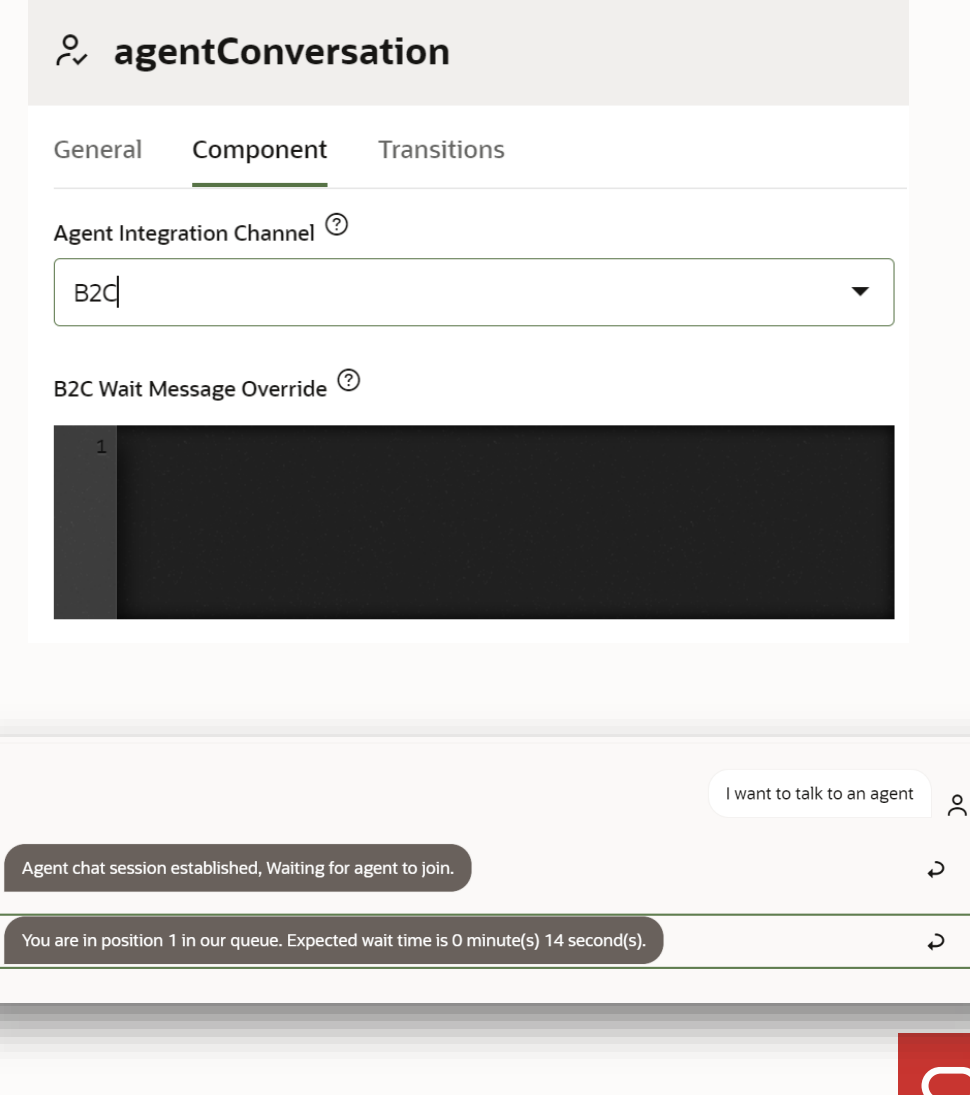

**Q** 

 $\boxed{\mathbf{2}}$ 

**Contract Contract** 

- 1 Live agent transfer
- 2 Steps to build a live agent transfer B2C
- 3 **Other Oracle B2C features**
- 4 Examples
- B2C Incident Creation 5

## **Other Oracle B2C features**

### Pass context and user information

- Custom and primary Oracle B2C fields
- Use Agent Initiation component's "Custom Properties" property to pass an object (Map) containing key-value pairs

### Sending attachments

- Users and agent can attach images, audio, video, and files to the conversation
- Requires Oracle B2C version 19A and later

Direct chat requests to specific queues

• Oracle B2C uses chat rules and queues to sort incoming chat requests

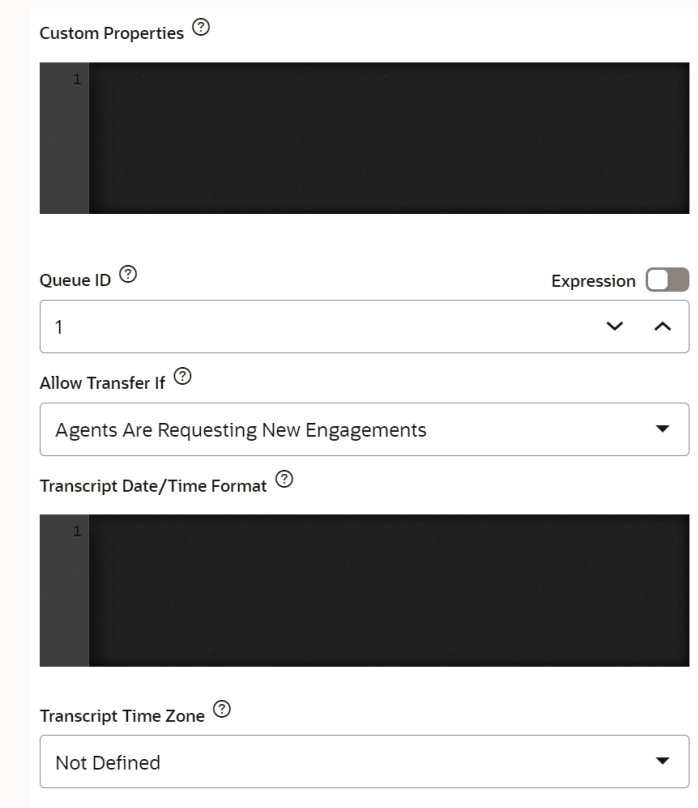

## **How a chat session can be terminated**

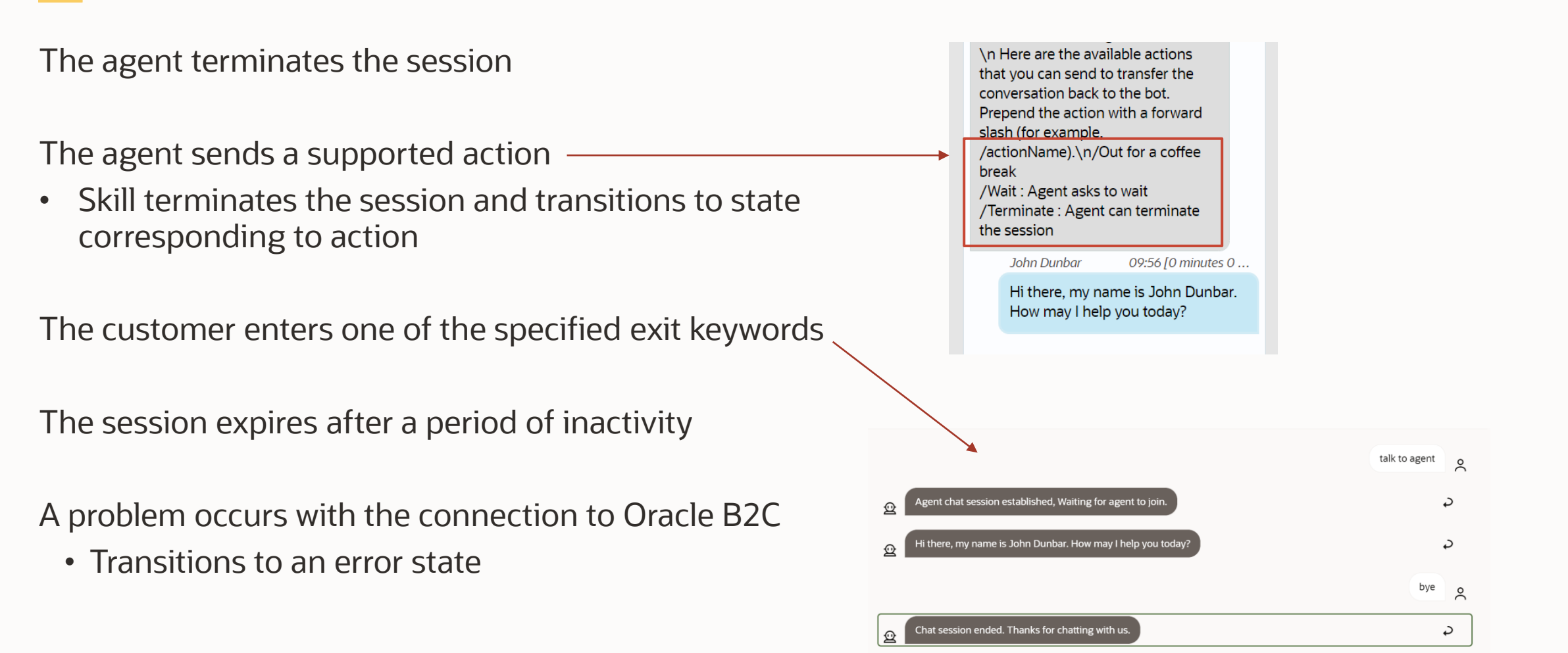

**Contract Contract** 

- 1 Live agent transfer
- 2 Steps to build a live agent transfer B2C
- 3 Other Oracle B2C features

#### 4 **Examples**

B2C Incident Creation 5

## **Examples**

**Contract Contract** 

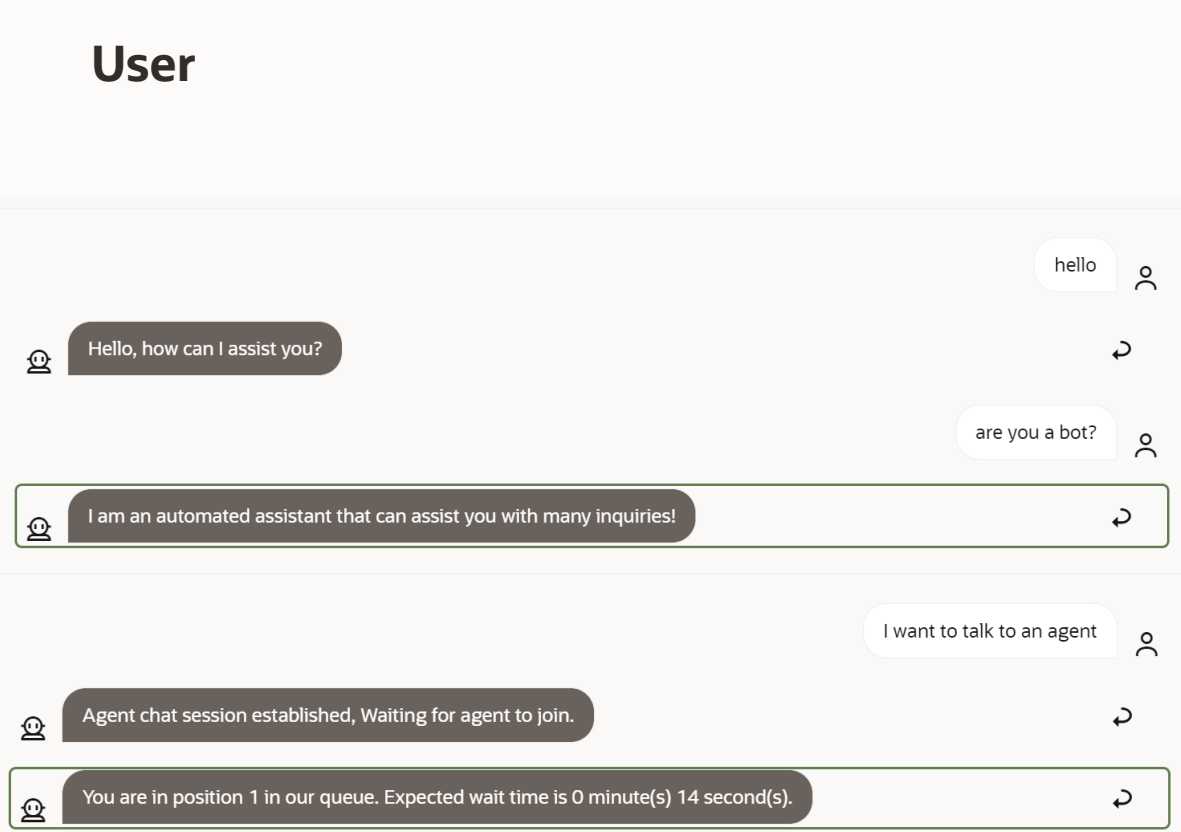

### Agent

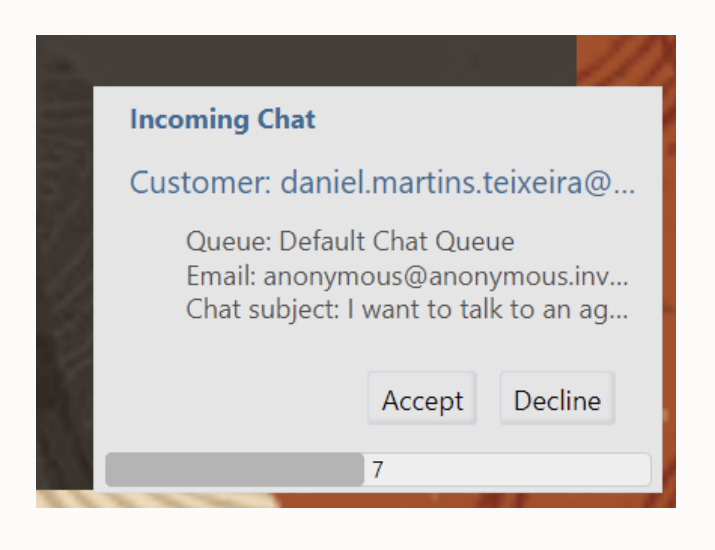

## **Examples - the handover**

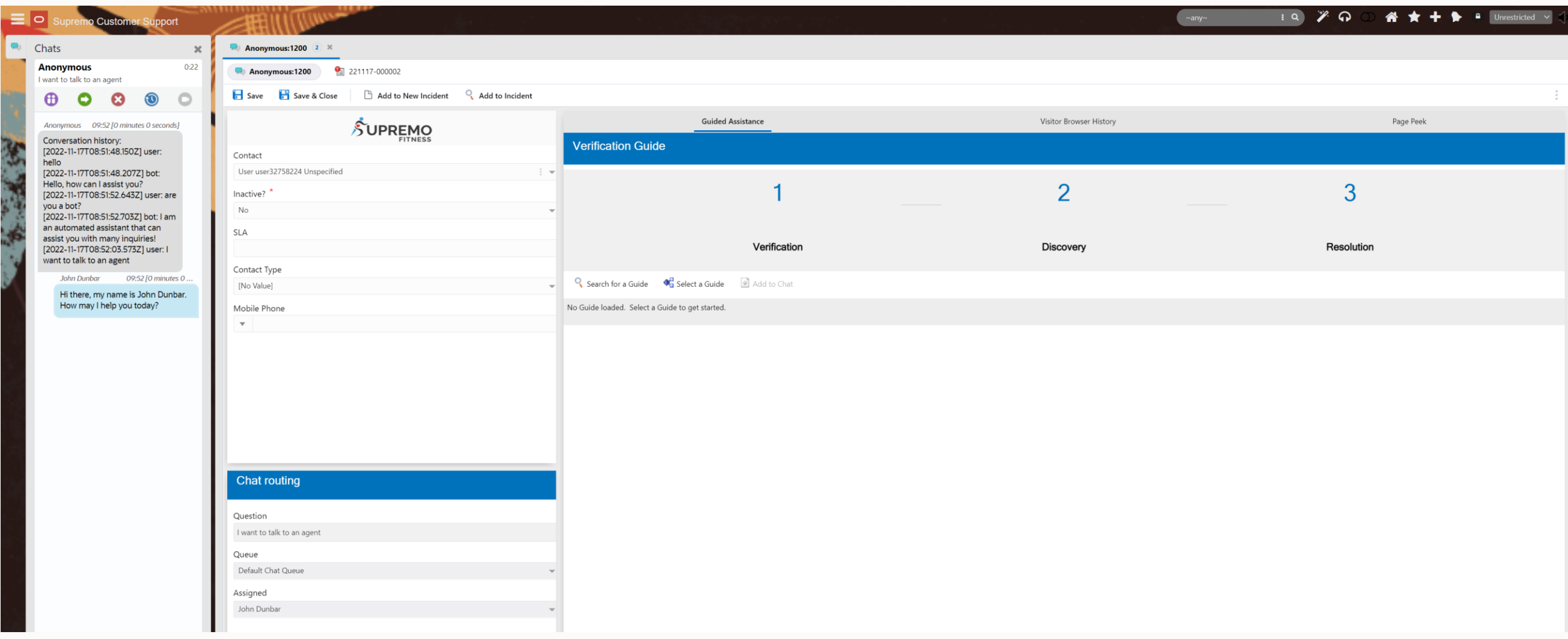

**Contract Contract** 

- 1 Live agent transfer
- 2 Steps to build a live agent transfer B2C
- 3 Other Oracle B2C features
- 4 Examples
- **B2C Incident Creation** 5

### **B2C Incident Creation**

You can directly create an B2C incident from the skill

Useful for cases where there is no available agent, or the handover is rejected, or an error occurs

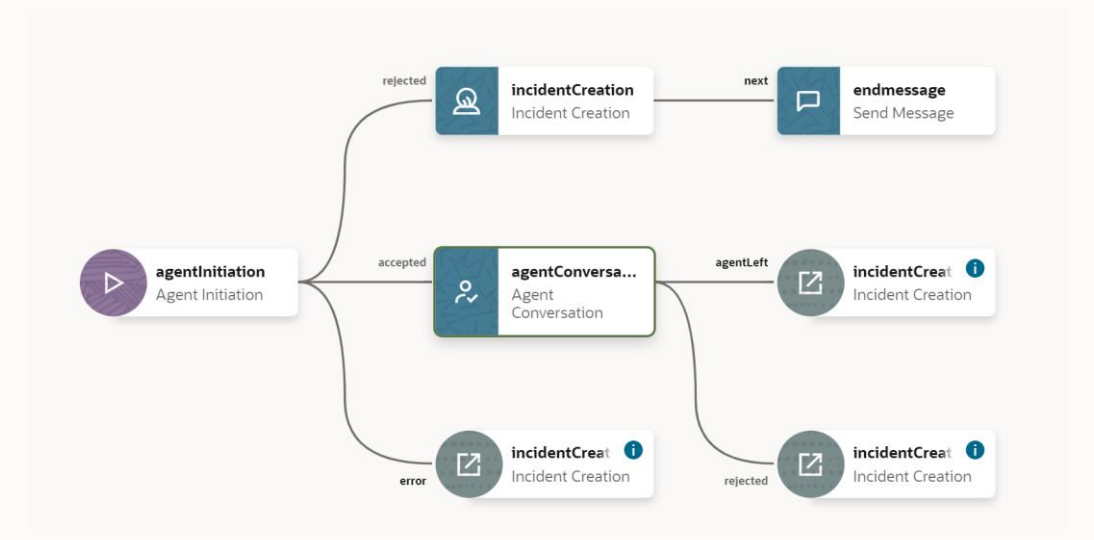

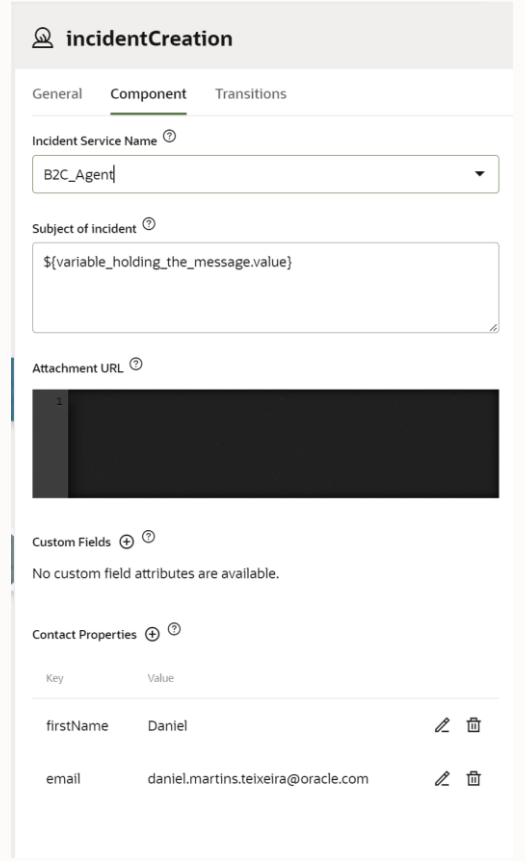

## **B2C Incident Creation**

Q Incidents \* 221214-000009

Customer Health

Contact Daniel Unsnecified

Reference #

221214-000009

Queue

[No Value]

Severity [No Value]

Product [No Value]

Category

[No Value]

In the conversation on the left, the agent left the chat, which will lead to the transition "Incident Creation"

The transition was defined in the dialog flow

Messages

My machine is not working properly!

To daniel martins teiveira@

 $\begin{array}{ccccc} \oplus & \oplus & \times_{\mathbf{z}} & \mathbf{x}^{\mathbf{z}} & \mathscr{O} \end{array}$ 

 $X \cap \mathbb{R} \Leftrightarrow A$  Font

Subject:

Θ

Save **T** Save & Close **t** Refresh **B** New **B** Print **R** Bookmark

SUPREMO

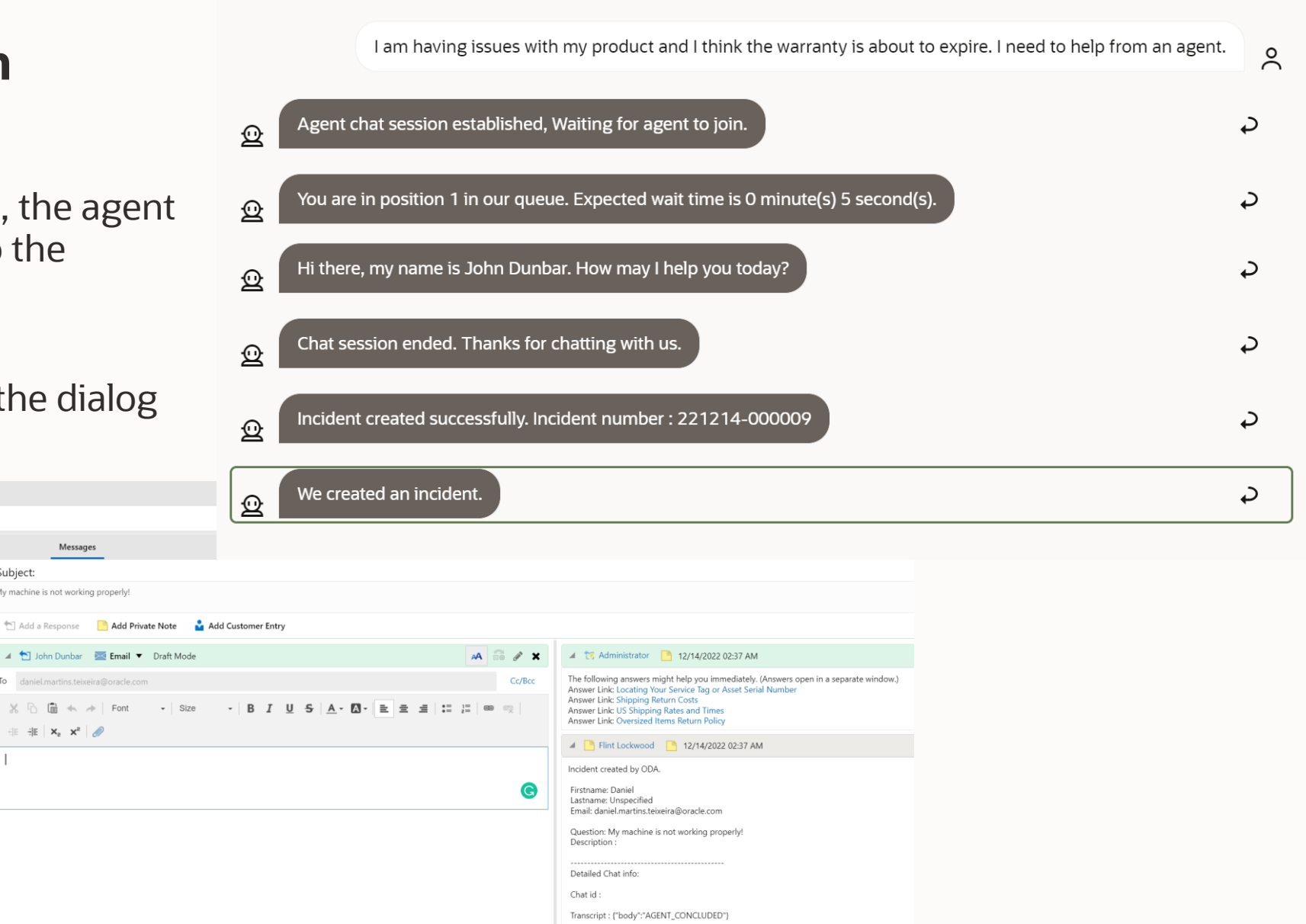

ContactInfo:

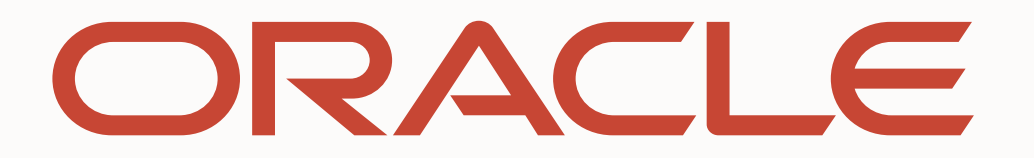